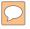

## SharePoint Security

#### Advanced SharePoint Security Tips and Tools

16 Feb 2011 – HackCon 2011 – Oslo, Norway

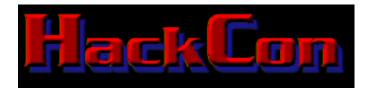

**Presented by:** Francis Brown & Rob Ragan Stach & Liu, LLC www.stachliu.com

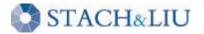

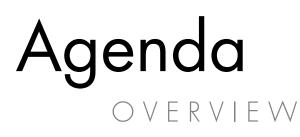

- Brief Intro to SharePoint
  - Overview of Major Components
- SharePoint Security
  - Security Tips and Tools

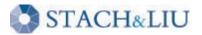

### Background GETTING UP TO SPEED

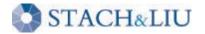

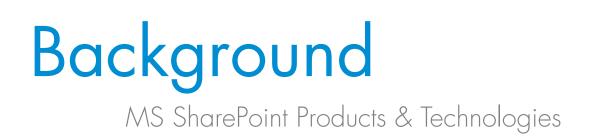

- Windows SharePoint Services (WSS)
- Office SharePoint Server 2007/2010 (MOSS)
- SharePoint Designer 2007/2010 (SPD)

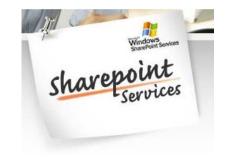

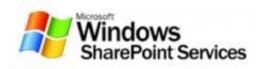

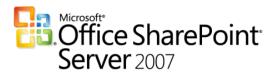

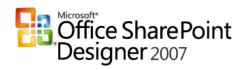

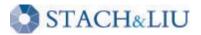

## **Core Components**

#### MS SharePoint Products & Technologies

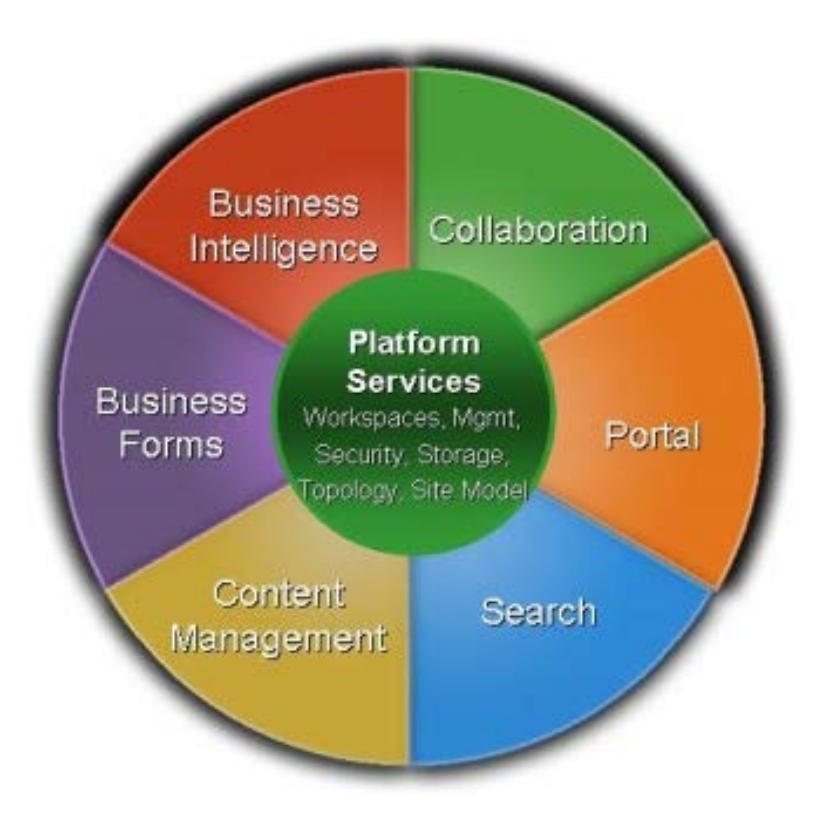

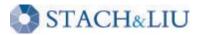

## **Core Components**

MS SharePoint Products & Technologies

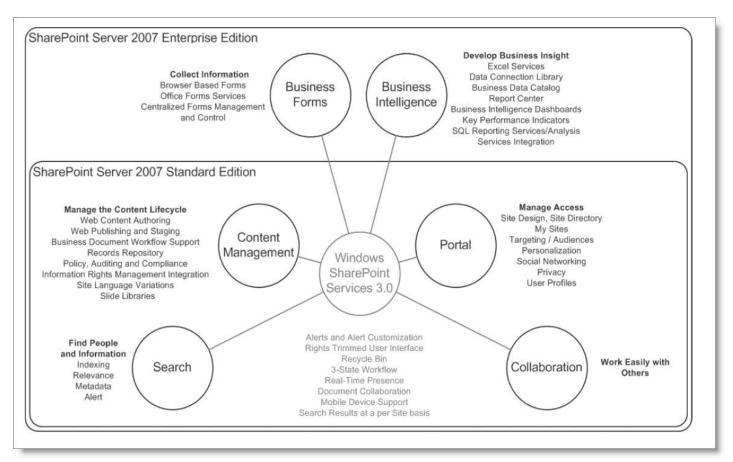

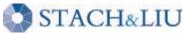

## **Core Components**

#### MS SharePoint Products & Technologies

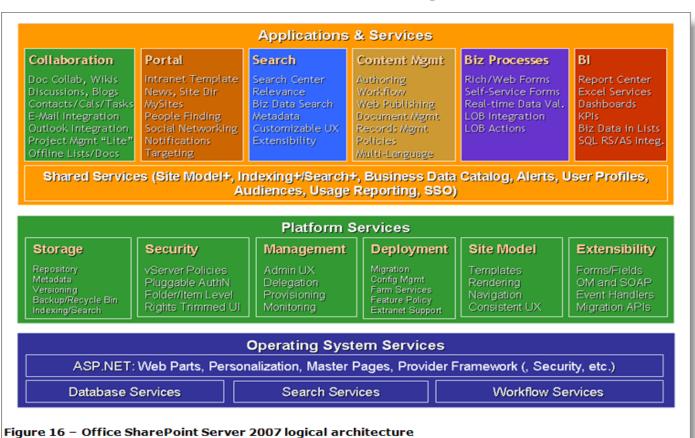

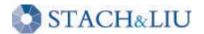

## **Centralized Portal**

MS SharePoint Products & Technologies

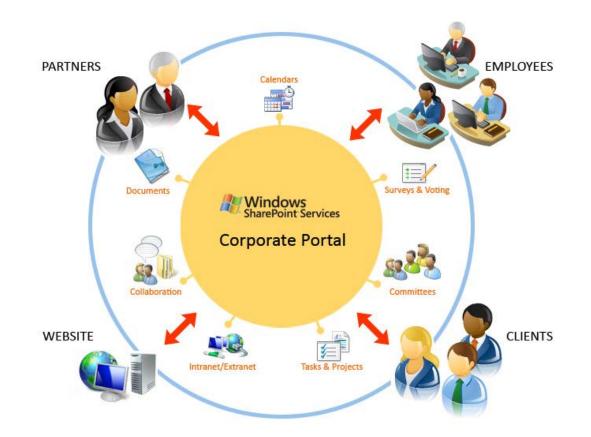

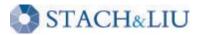

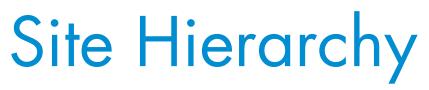

Intro to SharePoint

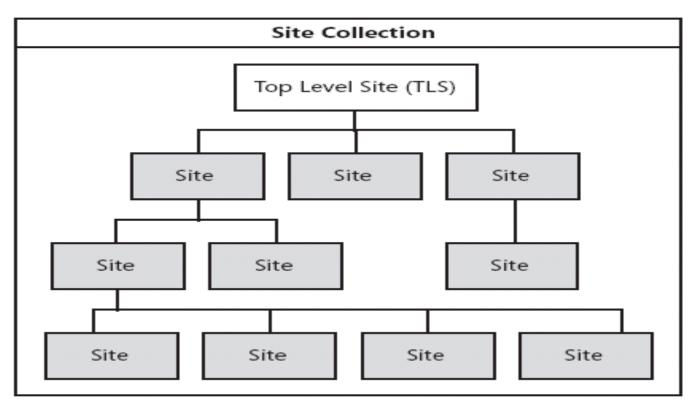

Figure 1-6 Site collections are a structured collection of sites.

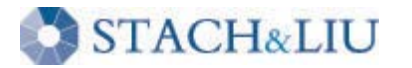

## SharePoint Site Hierarchy

Intro to SharePoint

#### Base Site URLs:

- http://learnsouth/
- http://learnsouth/Media/
- http://learnsouth/Revisions/
- http://learnsouth/Schools/
- http://learnsouth/Schools/SchoolA/
- http://learnsouth/Schools/SchoolB/
- http://learnsouth/Schools/SchoolC/

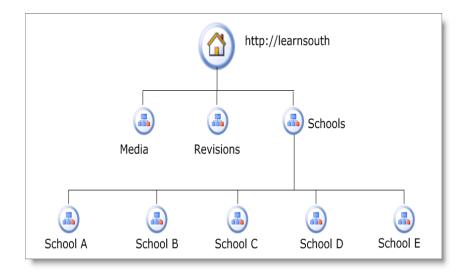

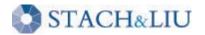

## Site Structure

Intro to SharePoint

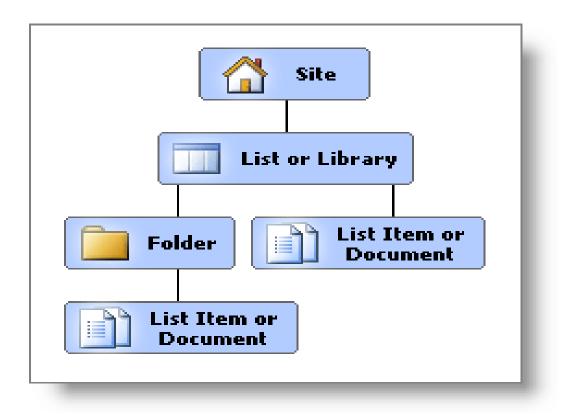

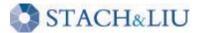

## Site Navigation

#### Intro to SharePoint

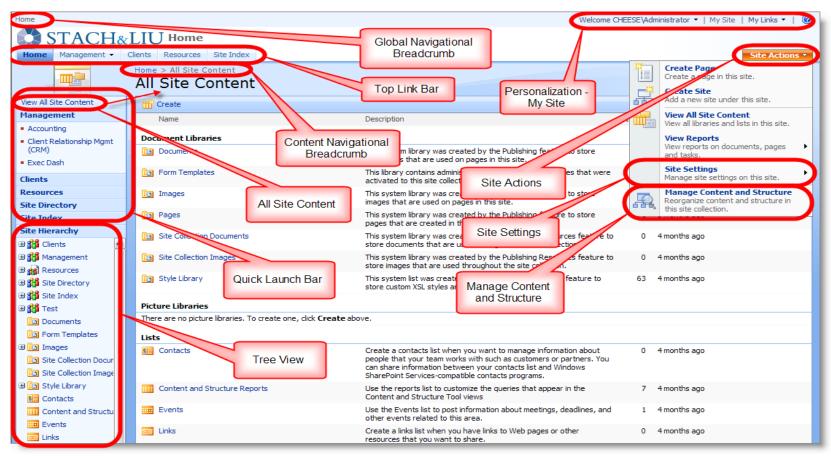

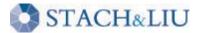

### Security Tips what you should know

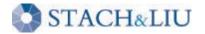

### Security Tips Sharepointsecurity

#### # Security Tip

- 1 Know your external exposure...
- 2 Beware of normal users with excessive access...
- 3 Spot check user permissions and inheritance...
- 4 Beware third-party plugins/code...BUT not too much...
- 5 Backup every which way from Sunday...

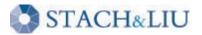

. . .

### Security Tip #1 KNOWYOUR EXTERNAL EXPOSURE

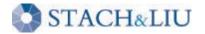

# External Exposure

- 1. "Google Hack yourself"
  - 1. Search Google for exposed SharePoint admin pages
  - 2. E.g. inurl:"/\_catalogs/wt/"
  - 3. NEW: SharePoint Google Regexs for S&L SearchDiggity 118 queries
- 2. SharePoint URL Brute-forcing
  - 1. Forceful browse to common SharePoint extensions to test access
  - 2. NEW: Tool to bruteforce SharePoint URLs 99 known extensions
- 3. Nmap for other SharePoint administrative apps
  - 1. E.g. Central Administration, Shared Service Providers (SSP)

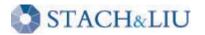

## External Exposure

#### SHAREPOINT ADMIN WEB APPS

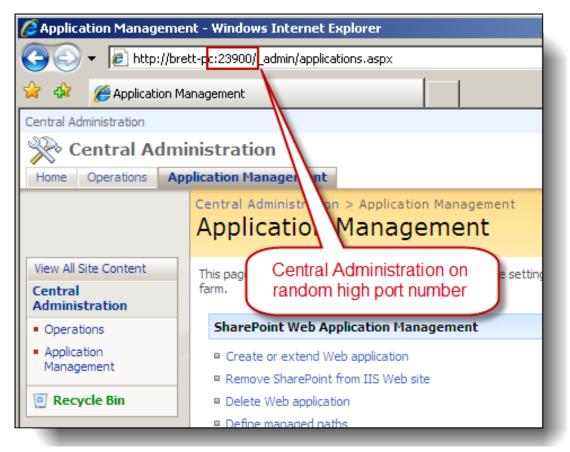

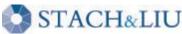

## External Exposure GOOGLE HACKING SHAREPOINT

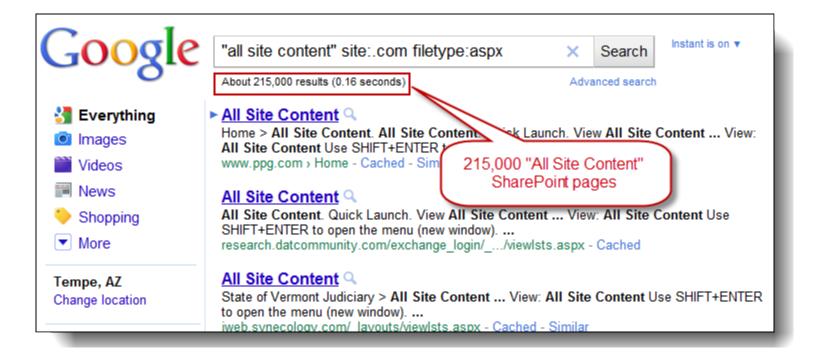

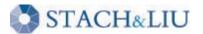

### External Exposure GOOGLE HACKING SHAREPOINT

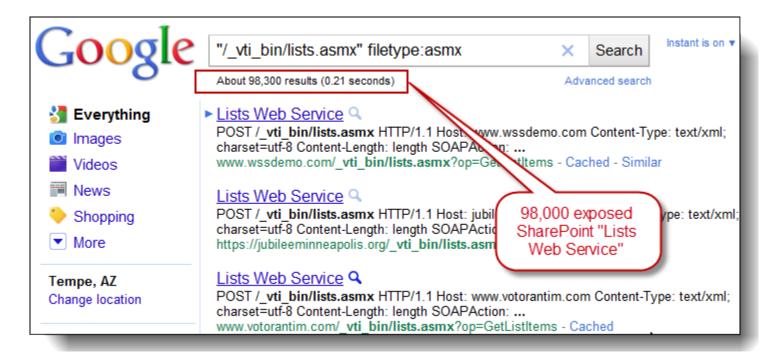

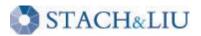

# SHAREPOINT HACKING TOOLS

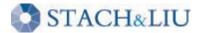

## External Exposure SHAREPOINT URL BRUTEFORCING

Microsoft Windows XP [Version 5.1.2600] (C) Copyright 1985-2001 Microsoft Corp.

C:\GH\>perl "SharePointURLBrute.pl" TestApps.txt SharePoint-UrlExtensionsv4.txt

Starting search for common SharePoint Pages

FOUND: http://www.example.com/ catalogs/wp/Forms/AllItems.aspx FOUND: http://www.example.com/ catalogs/wt/Forms/Common.aspx FOUND: http://www.example.com/ layouts/listedit.aspx FOUND: http://www.example.com/layouts/MyInfo.aspx picker.aspx is the FOUND: http://www.example.com/ layouts/MyPage.aspx Active Directory FOUND: http://www.example.com/ layouts/MvTasks.aspx lookup tool FOUND: http://www.example.com/layouts/picker.aspx FOUND: http://www.example.com/ layouts/policyconfig.aspx FOUND: http://www.example.com/ layouts/Policylist.aspx FOUND: http://www.example.com/ layouts/useredit.aspx FOUND: http://www.example.com/ layouts/viewgrouppermissions.aspx FOUND: http://www.example.com/default.aspx FOUND: http://www.example.com/Pages/Forms/AllItems.aspx Search Complete

C:\GH\>

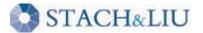

### Security Tip #2 BEWARE USERS WITH EXCESSIVE ACCESS

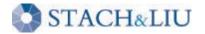

## Excessive User Access

#### MORE THAN YOU BARGAINED FOR...

- Web Services examples
  - Admin.asmx
  - Permissions.asmx
- User Administration examples
  - "People and Groups"
  - "Add Users"
  - "PeoplePicker"

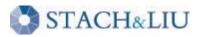

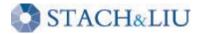

# CONTINUED SHAREPOINT HACKING

## Excessive User Access

#### SHAREPOINT WEB SERVICES

#### Permissions

The following operations are supported. For a formal de

- <u>AddPermission</u>
- AddPermissionCollection
- GetPermissionCollection
- RemovePermission
- RemovePermissionCollection
- UpdatePermission

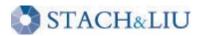

#### Security Tip #3 CHECK PERMISSIONS AND INHERITANCE

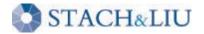

### User Permissions SECURITY TIPS

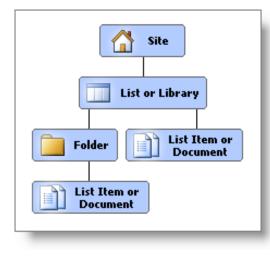

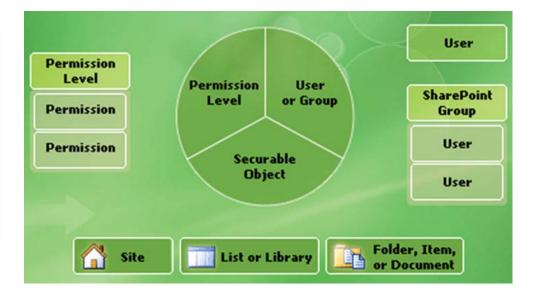

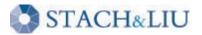

### User Permissions SECURITY TIPS

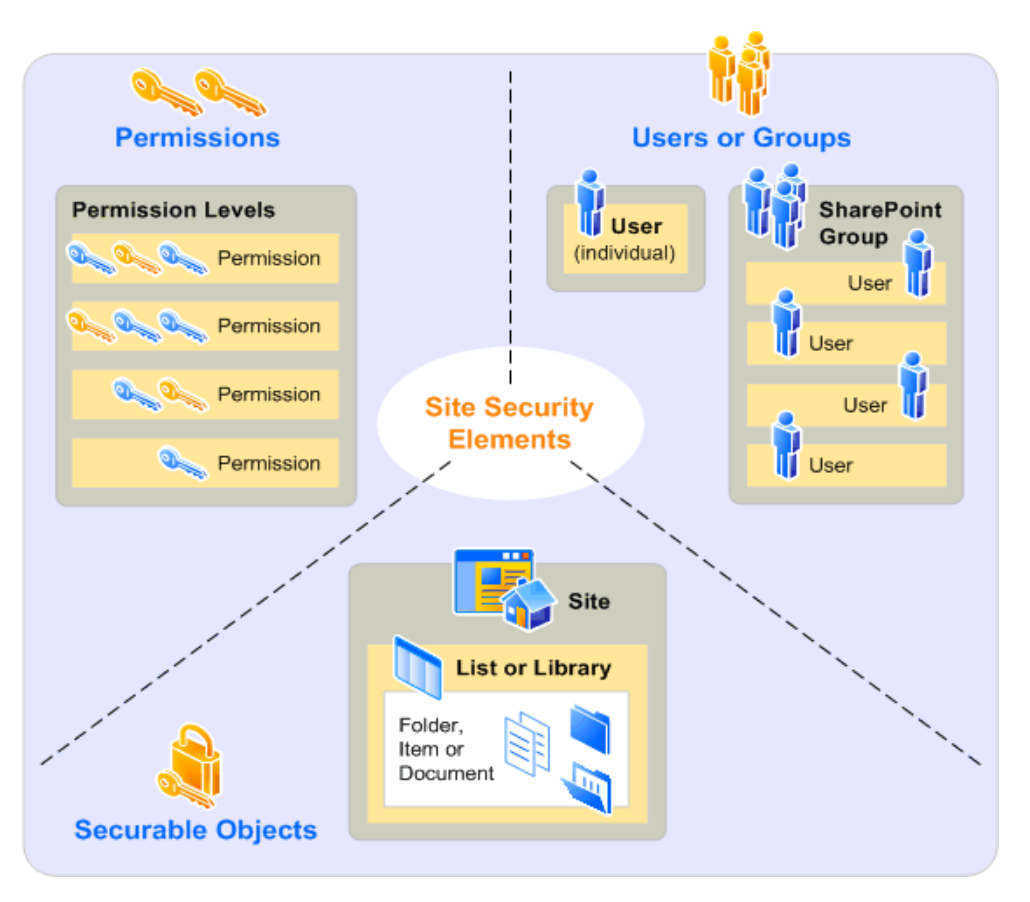

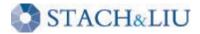

### User Permissions SECURITY TIPS

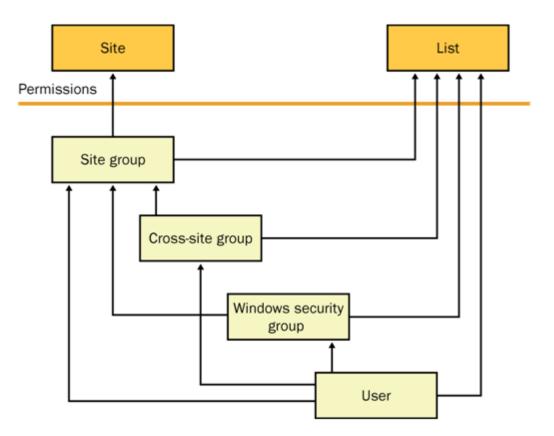

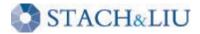

### Security Tools USER PERMISSIONS

Team Site > Site Settings > Set S

#### Site Security Management

Manage Site Security

Set Site Security

Restore Default Security

|                                                                                                    | A CORRECT OF A CORRECT OF                                                                                                    | Site Settings > Set Site Securi<br>e Security          | ty                  | <ul> <li>Restore Default Security</li> </ul> |                                                                                                    |            |  |  |  |
|----------------------------------------------------------------------------------------------------|----------------------------------------------------------------------------------------------------|--------------------------------------------------------|---------------------|----------------------------------------------|----------------------------------------------------------------------------------------------------|------------|--|--|--|
| Site Security Hierarchy                                                                                                    | Use this page to give new permissions.<br>NOTE: This will clear all selected items of their inherited AND custom security and replace it with the security specified on this page. |                                                        |                     |                                              |                                                                                                    |            |  |  |  |
| <ul> <li> ⇒ provide the state of the state of the state</li></ul> | Add Users<br>You can enter                                                                                                    | user names, group names, or e-mail                     | addresses. Se       | parate them with semicolons.                 | Users/Groups:                                                                                                    |            |  |  |  |
|                                                                                                    | Give Permis<br>Choose the pe                                                                                                    | s <b>sion</b><br>ermissions you want these users or gr | roups to have.      |                                              | Give Permission  Full Control - Has full control.  Gesign - Can view, add, update, delete, approve, and customize.  Contribute - Can view, add, update, and delete.  Read - Can view only.  Restricted Read - |            |  |  |  |
|                                                                                                    | _                                                                                                    | Users/Groups                                           | Туре                | User Name                                    | Ac                                                                                                    | id to List |  |  |  |
|                                                                                                    | Remove                                                                                                    | WSSDEVELOPMENT\administrator                           | User                | WSSDEVELOPMENT\administrator                 |                                                                                                    |            |  |  |  |
|                                                                                                    | Remove                                                                                                    | WSSDEVELOPMENT\domain<br>admins                        | Domain<br>Group     | WSSDEVELOPMENT\domain<br>admins              | Full Control                                                                                                    |            |  |  |  |
|                                                                                                    | Remove                                                                                                    | Test Members                                           | SharePoint<br>Group | Test Members                                 | Contribute                                                                                                    |            |  |  |  |
|                                                                                                    | Remove                                                                                                    | User, Test                                             | User                | WSSDEVELOPMENT\testuser                      | Restricted Read                                                                                                    |            |  |  |  |
|                                                                                                    |                                                                                                    |                                                        |                     |                                              | Set                                                                                                    | t Security |  |  |  |

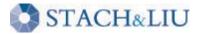

### Security Tools USER PERMISSIONS

#### Users and Permissions

People and groups

Site collection administrators

Advanced permissions

Check User Access

View Permission Inheritance

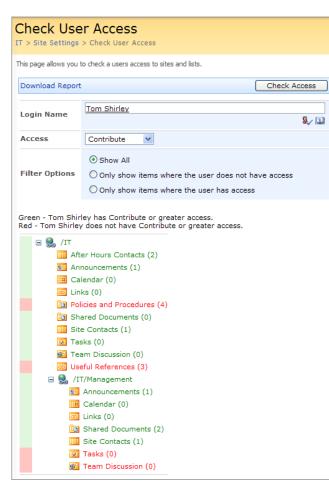

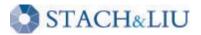

### Security Tools USER PERMISSIONS

| 🐚 SUSHI                                                                                                    |                                                                                                    |
|----------------------------------------------------------------------------------------------------|----------------------------------------------------------------------------------------------------|
| ( <b>戸</b> ) S(                                                                                                    | ecurity Reports                                                                                                    |
| Administration<br>Security Reports<br>Profile Images Import<br>Backup<br>Restore<br>Email Test<br>Ests<br>Copy A View<br>Meta Data<br>Bulk List Creation<br>Bulk Site Columns<br>Delete Old Documents<br>Sites<br>Bulk Site Creation<br>Themes<br>Help & Settings | Select a site site found: http://test-a4q5oui8zq ✓<br>SharePoint Site: http://test-a4q5oui8zq<br>Choose A Security Report<br>ⓒ Show Permissions Inheritance For Site Collection ⓒ List Group Membership for User ⓒ Find All Pe<br>Get Users User: TEST-A4Q5OUI8ZQ\ad ♥<br>Run Security Report<br>Group Membership for User TEST-A4Q5OUI8ZQ\admin<br>For the site collection http://test-a4q5oui8zq<br>Site Collection Administrators:<br>user TEST-A4Q5OUI8ZQ\administrator is a site collection admin<br>SharePoint Groups:<br>Approvers<br>Designers<br>Hierarchy Managers<br>Home Owners<br>Quick Deploy Users<br>Restricted Readers<br>Style Resource Readers<br>Viewers<br>Active Directory Groups: |

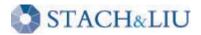

#### Security Tip #4 BEWARE THIRD-PARTY CODE ... NOT TOO MUCH

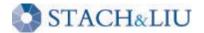

# Third-Party Plugins

- SharePoint without third-party plugins is like an iPhone with no apps
  - Solutions, Features
  - Web Parts, Templates
- If too strict, people will circumvent you

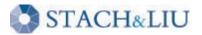

# Third-Party Plugins

| Central Administration                         | Welcome T                                                       | EST-A4Q5OUI8ZQ <sup>1</sup> | administrator 🕶   My Site      | My Links 🕶   🔞 |
|------------------------------------------------|-----------------------------------------------------------------|-----------------------------|--------------------------------|----------------|
| 🔆 Central Adı                                  | ninistration                                                    |                             |                                |                |
| Home Operations                                | Application Management                                          |                             |                                | Site Actions 🔻 |
|                                                | Central Administration > Operations > So<br>Solution Management | olution Managen             | nent                           |                |
| View All Site Content                          | This page has a list of the Solutions in the farm.              |                             |                                |                |
| Central<br>Administration                      | Name                                                            | Status                      | Deployed To                    |                |
| <ul> <li>Operations</li> </ul>                 | accesscheckerwebpart.wsp                                        | Deployed                    | http://test-a4q5oui8zq:3       | 34765/,        |
| <ul> <li>Application<br/>Management</li> </ul> | smarttools.enhancedsiteactions_v1_1.wsp                         | Deployed                    | http://test-a4q5oui8zq:34765/, |                |
| Shared Services<br>Administration              |                                                                 |                             |                                |                |
| SharedServices1                                |                                                                 |                             |                                |                |
| Recycle Bin                                    |                                                                 |                             |                                |                |
| Recycle Bin                                    |                                                                 |                             |                                |                |

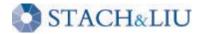

# Third-Party Plugins

#### SOLUTIONS

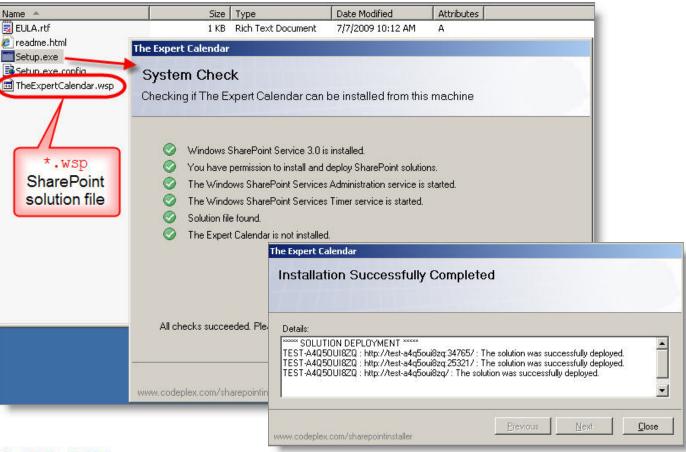

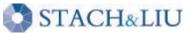

# Third-Party Plugins

#### FEATURES

| _                 |                                                                                                    |                                                                                         |            |         |
|-------------------|----------------------------------------------------------------------------------------------------|-----------------------------------------------------------------------------------------|------------|---------|
| STACH             | LIU Home                                                                                               |                                                                                         |            |         |
| Home Management - | Clients Resources Site Index Project                                                                   | Test test                                                                               |            | Site Ac |
|                   | Home > Site Settings > Site Features<br>Site Collection Featur                                         | res                                                                                     |            |         |
|                   | Name                                                                                                   |                                                                                         |            | Status  |
|                   | Access Checker Web Part<br>Quickly check what objects within a<br>access to.                           | a Sharepoint site hierarchy a user has                                                  | Deactivate | Active  |
|                   | Bamboo Calendar Plus Web P<br>Add advanced calendaring display<br>Calendar Plus Web Part.              | art<br>capabilities to a site with the Bamboo                                           | Deactivate | Active  |
|                   | Bamboo ListRollup WebPart<br>Bamboo ListRollup WebPart                                                 |                                                                                         | Deactivate | Active  |
|                   | Bamboo World Clock And Wea                                                                             |                                                                                         | Deactivate | Active  |
|                   | Collect Signatures Workflow<br>Gathers signatures needed to com                                        | plete a Microsoft Office document.                                                      | Deactivate | Active  |
|                   |                                                                                                    | by Ton Stegeman for this site collection.<br>t By Type' and the filter web parts 'List  | Deactivate | Active  |
|                   | Disposition Approval Workflow<br>Manages document expiration and<br>decide whether to retain or delete | retention by allowing participants to                                                   | Deactivate | Active  |
|                   |                                                                                                    | Part<br>at the regular content query web part<br>uch as context menus per item support. | Deactivate | Active  |

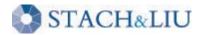

 $\bigcirc$ 

# Third-Party Plugins

#### STACH&LIU Clients Clients Resources Site Index Site Acti Home Management -Home > Clients > Site Settings > Site Features Site Features Name Status Office SharePoint Server Enterprise Site features Features such as the business data catalog, forms services, and Deactivate Active Excel Services, included in the Office SharePoint Server Enterprise License Office SharePoint Server Publishing Activate Create a Web page library as well as supporting libraries to create and publish pages based on page layouts. Office SharePoint Server Standard Site features 20 Deactivate Active Features such as user profiles and search, included in the Office SharePoint Server Standard License Team Collaboration Lists A 💕 Deactivate Active Provides team collaboration capabilities for a site by making standard lists, such as document libraries and issues, available. Translation Management Library Create a translation management library when you want to create documents in multiple languages and manage translation tasks. Active Deactivate Translation management libraries include a workflow to manage the translation process and provide sub-folders, file versioning, and check-in/check-out.

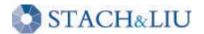

# Third-Party Plugins

- SharePoint 2010 has sandboxed solutions
- Minimize risk of running untrusted third-party plugins

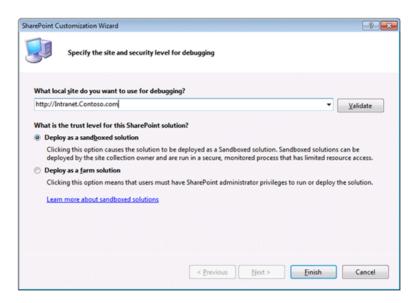

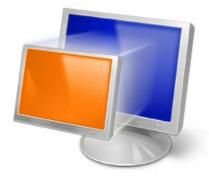

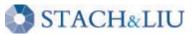

## Third-Party Plugins SANDBOXED SOLUTIONS

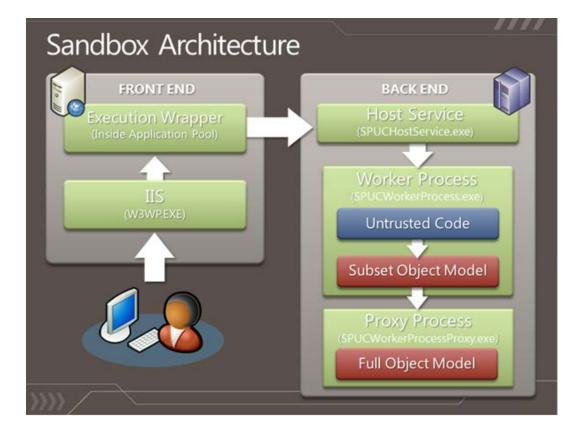

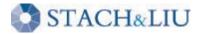

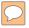

# Security Tip #5

#### BACKUPEVERY WHICH WAYFROMSUNDAY

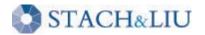

# Backups

#### MANY METHODS ... MOST TERRIBLE

- 1. Microsoft System Center: Data Protection Manager
- 2. Windows 2003/2008 Server backups
- 3. Stsadm.exe cmdline tool backups
- 4. Central Administration v3 backups
- 5. SharePoint Designer backups
- 6. Site and List template backups
- 7. Raw MS SQL database backups

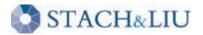

### Backups Sharepoint designer

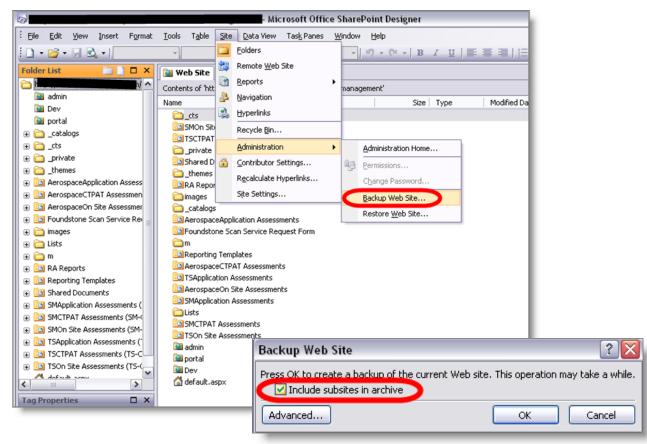

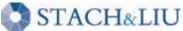

## Backups stsadm / central administration

#### stsadm.exe -o backup -url <URL name> -filename <\\server. name\folder name\file name> [-overwrite]

| Central Administration                         |                                                                                                    | Welcome CHEESE\administrator 🔻   📗                                               |  |
|------------------------------------------------|----------------------------------------------------------------------------------------------------|----------------------------------------------------------------------------------|--|
| 🔆 Central Adr                                  | ninistration                                                                                                    |                                                                                  |  |
|                                                | Application Management                                                                                                    |                                                                                  |  |
|                                                | Central Administration > Operations Operations                                                                                                    |                                                                                  |  |
| View All Site Content                          | This page contains links to pages that help you manage your server or server<br>are running on each server, and changing settings that affect multiple server |                                                                                  |  |
| Administration  Operations                     | Topology and Services                                                                                                    | Global Configuration                                                             |  |
| <ul> <li>Application<br/>Management</li> </ul> | <ul> <li>Servers in farm</li> <li>Services on server</li> </ul>                                                                                               | <ul> <li>Timer job status</li> <li>Timer job definitions</li> </ul>              |  |
| Shared Services<br>Administration              | Outgoing e-mail settings                                                                                                    | Master site directory settings                                                   |  |
| <ul> <li>SharedServices1</li> </ul>            | <ul> <li>Incoming e-mail settings</li> <li>Approve/reject distribution groups</li> </ul>                                                                      | <ul> <li>Site directory links scan</li> <li>Alternate access mappings</li> </ul> |  |
| Recycle Bin                                    | Security Configuration                                                                                                    | Manage farm features     Ouiesce farm                                            |  |
|                                                | Service accounts                                                                                                    | <ul> <li>Solution management</li> </ul>                                          |  |
|                                                | <ul> <li>Information Rights Management</li> <li>Antivirus</li> </ul>                                                                                          | Backup and Restore                                                               |  |
|                                                | <ul> <li>Blocked file types</li> <li>Update farm administrator's group</li> </ul>                                                                             | <ul> <li>Perform a backup</li> <li>Backup and restore history</li> </ul>         |  |
|                                                | <ul> <li>Information management policy configuration</li> <li>Manage settings for single sign-on</li> </ul>                                                   | <ul> <li>Restore from backup</li> <li>Backup and restore job status</li> </ul>   |  |

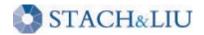

### Backups SITE AND LIST TEMPLATES

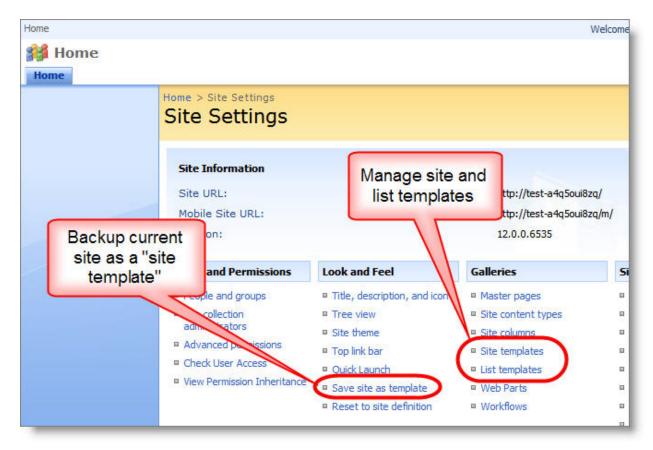

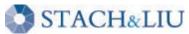

## Backups SITE AND LIST TEMPLATES

| Home > Site Settings > Save as Template<br>Save Site as Template                                                                                                    | Saves as<br>single *.stp file                                   |
|----------------------------------------------------------------------------------------------------|-----------------------------------------------------------------|
| Use this page to save your Web site as a site template. Users can create new Web sites                                                                                                    | from this template.                                             |
| File Name<br>Enter the name for this template file.                                                                                                    | File name:                                                      |
| Name and Description<br>The name and description of this template will be displayed on the Web site template<br>picker page when users create new Web sites.                                                                                                    | Template name: Site Backup Template description:                |
| Include Content<br>Include content in your template if you want new Web sites created from this template<br>to include the contents of all lists and document libraries in this Web site. Some<br>customizations, such as custom workflows, are present in the template only if you<br>choose to include content. Including content can increase the size of your template.<br><b>Caution:</b> Item security is not maintained in a template. If you have private content in<br>this Web site, enabling this option is not recommended. | Can opt to include<br>content (e.g. files,<br>list items, etc.) |
|                                                                                                    | OK Cancel                                                       |

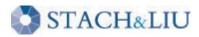

 $\bigcirc$ 

### Backups RAW SQL DATABASES

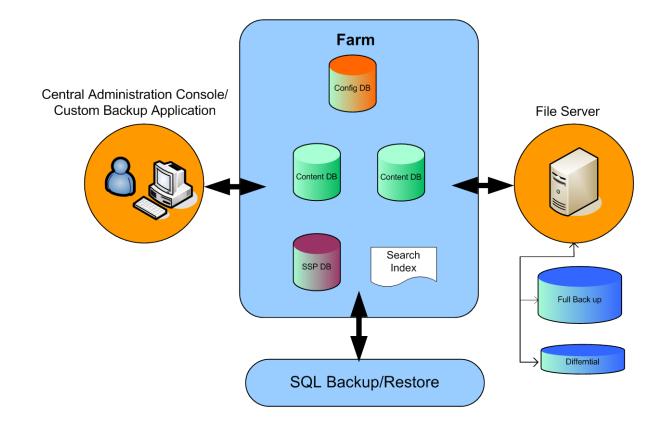

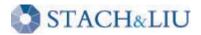

 $\bigcirc$ 

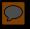

# Questions? Ask us something We'll try to answer it.

For more info: Email: contact@stachliu.com Project: diggity@stachliu.com Stach & Liu, LLC www.stachliu.com

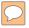

# Thank You

Stach & Liu SharePoint Hacking Diggity Project info: http://www.stachliu.com/index.php/resources/tools/sharepoint-hacking-diggity-project/

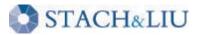